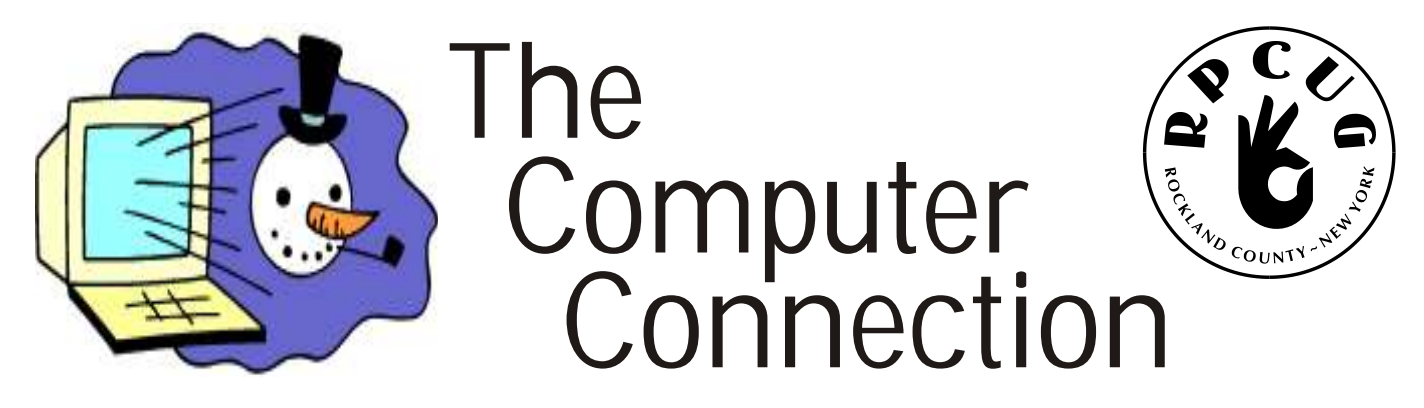

**Published by The ROCKLAND PC USERS GROUP, November 2007**

# REMOTE DESKTOP

**H** ave you ever wanted to access the files on you have you wanted to help a friend diagnose a ave you ever wanted to access the files on your work computer from home or on the road? Or

problem with his or her computer without having to trek to that person's home or office?

At our next General Meeting, David Caesar-Dare will demonstrate how to accomplish these tasks using a dual screen-dual computer setup, the Windows XP built-in Remote Desktop, and third-party computer programs, such as LogMeIn and GoToMyPC. A comparison of the features of these tools as well as security considerations will also be addressed.

The General Meeting will be held in the Raso Room on the fourth floor of the Palisades Mall in West Nyack. It is open to the general public.

To all of you who have placed orders for "THE SECRET GUIDE TO COMPUTERS".

Your copies have arrived and they will be available for pickup at the November  $13<sup>th</sup>$ General Meeting.

Thanks to the effort of David Caesar-Dare, we are able to reduce the cost to \$10 per copy.

For those of you who may not have placed an order, we do have a few extra copies available.

### and...in DECEMBER: **DO YOU NEED A NEW COMPUTER?**

Here's everything you need to know to make the decision.

Is your computer slow? Are you thinking of buying a new computer for the holidays? How do you get the most computer for the least amount of money? Get free software to tell you everything in your computer including licenses, software and all the hardware.

Learn how to easily transfer your files from the old computer to the new one!

What operating system should you use? Is Vista or Linux for you?

These questions and more will be answered by a panel of qualified computer technicians from the Rockland PC Users Group. They will tell you what type computer you need and where to get the best buys on parts for upgrade and the latest technology with all the bells and whistles.

Have you considered what you will do with your old computer and the personal and confidential information on it? Find out how to protect yourself and where to dispose of it. Bring your questions. They have the answers.

Hank Feinberg, Jim Anderson and Steve Dombrowsky will be the panel.

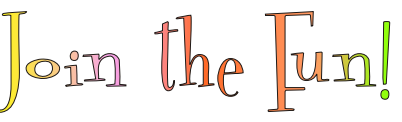

**MEETINGS ARE FREE AND OPEN TO THE PUBLIC** *with newcomers especially welcome.* For directions and up-to-date meeting information, visit RPCUG's Website at www.rpcug.org

### WFB SITFS editor's picks:

**THE UGLIEST PRODUCTS IN TECH HISTORY:** All of this gear may have worked just fine, but it sure looked bad doing it. http://tinyurl.com/yvgwzv

**GMAIL:** A video behind the scenes http://mail.google.com/mail/help/ gmail\_video.html

**THE CLASSIC BLUE BALL** Top animated GIF of all time! http://blueballfixed.ytmnd.com

**SIMPSONIZE ME!** http://simpsonizeme.com/#

**SIMPLE TIME WASTER** http://www.nobodyhere.com/justm e/hand2.here

**GOT A FAVORITE?** email the editor! ed@rpcug.org

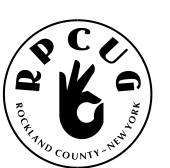

## THE ROCKLAND PC USERS GROUP

#### **OFFICERS**

**President**: Ken Herbig / prez@rpcug.org **Vice President:** Tom Humerston / veep@rpcug.org **Secretary:** Michael Saccardo / secretary@rpcug.org **Treasurer:** Thea Zendell / treas@rpcug.org **Member-at-Large:** Gary Fitzgerald / malarge@rpcug.org

#### **COMMITTEES**

**Intergroup Liaison**: Jack Marsella / liaison@rpcug.org **Membership:** Frank Palmeri / memship@rpcug.org **Programs:** Ken Herbig / pgms@rpcug.org **Public Relations:** Sy Berber / pr@rpcug.org **Review Editor:** Roberta Mikkelsen / reviews@rpcug.org **Shareware Librarian:** Alain LaJoux / shareware@rpcug.org **Webmaster:** Steve Weinberg / webmaster@rpcug.org **PCReNew:** Hank Feinberg / pcrenew@rpcug.org

#### **NEWSLETTER EDITOR**

Marian Baade / ed@rpcug.org

**The Purpose of the Group:**

To exchange computer-related ideas and information among its members; to engage in computer-related activities for the benefit of the membership and the community at large; to increase understanding and utilization of the personal computer; to provide an opportunity for the formation of special interest groups (SIGs), to provide a medium for the exchange and propagation of public domain software, freeware, and shareware. *–(From the RPCUG Constitution & Bylaws)*

### **MEETING SCHEDULE**

**GENERAL MEETING** 7:15 PM **MULTIMEDIA WORKSHOP** 6:00 PM Tuesday, November 13th, 2007 The Palisades Center Community Room Palisades Center Mall, West Nyack, NY

**Multi-Media Workshop** meets on the second Tuesday of the month, prior to the general meeting at 6:00 PM in the Raso Room in the Palisades Mall, West Nyack

#### **Windows XP Workshop**

meets on the third Tuesday of the month in the Pearl River Room at the Pearl River Library, 7-8:45 PM.

The **Executive Board** meets last Thursday of the month West Nyack Library, 7:00 PM

The Rockland PC Users Group, a tax-exempt educational organization, meets monthly, usually on the second Tuesday. Meetings begin at 7:15 PM. The latest information about meeting programs and dates is available on the Internet at **http://www.rpcug.org**

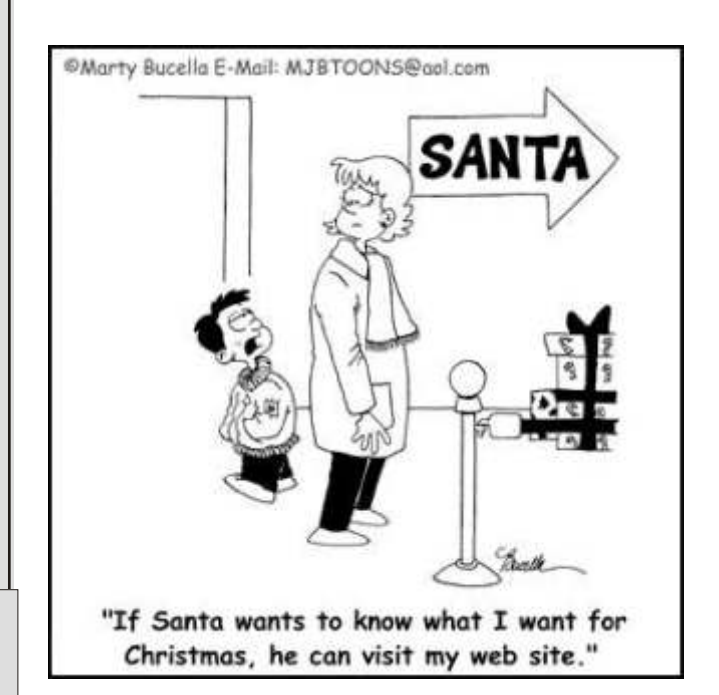

# **Message From The President**

**I** would like to thank all the members<br>were at the October meeting for their<br>patience and understanding. It is note the would like to thank all the members who patience and understanding. It is rare that the main speaker for the evening does not show up, but occasionally it does happen. We had assurances right up to two days before from Verizon.

In the format of a State of the Union Address, the Group is financially in good shape. We are putting on workshops and PC ReNew is well respected throughout the Hudson Valley. We will be hosting a major regional event for the APCUG Leadership Development Conference May  $17<sup>th</sup>$  and  $18<sup>th</sup>$  of 2008, and we urge you to participate.

Like many groups, our membership has been declining rapidly. One of the main reasons for the APCUG conference is for all groups east of the Mississippi River to attend and share ideas for membership development and programming.

In the past three years we have lost approximately 20 members. That doesn't sound like many, but when you think of it as losing 20% of our membership - it becomes alarming! Your board is very responsive to this trend and we are running our RPCUG "Everybody Wins" Membership Drive. This membership drive will run for six months, October 9, 2007 to April 9, 2008. You have an opportunity to win a reconditioned Dell Laptop by just bringing in two new members. Each of those new members will receive a one-year electronic subscription to S**mart Computing** and we hope will become actively involved in the RPCUG. Additional information about this Drive is on page 8 of this newsletter for you to read. I hope that everyone will make this a big success for both the Group and themselves. As a member you know the quality of the programs presented and the service we provide to the community. Ask your friends to come out and join us.

Make sure to keep an eye on the Website Calendar for updates on the upcoming workshops. There have been a couple of changes in December, so please take a look. I hope that you will be able to attend the workshops and when you leave you will have learned something new. That's what it is all about!

While I am writing this message, it is hard to imagine that the winter is rapidly approaching. Looking at the Website Calendar for any delays or cancellations of General Meeting or workshops becomes a must.

Remember, *a group is only as good as its members.*

**COME OUT AND "JOIN THE FUN!"**

# *Ken Herbig*

Ken Herbig, President

### Ancient Communications

After having dug to a depth of 1000 meters last year, Scottish scientists found traces of copper wire dating back 1000 years and came to the conclusion that their ancestors already had a telephone network more than 1000 years ago.

Not to be outdone by the Scots, in the weeks that followed, English scientists dug to a depth of 2000 meters and, shortly after, headlines in the UK newspapers read: "English archaeologists have found traces of 2000 year old fibre-optic cable and have concluded that their ancestors already had an advanced high-tech digital communications network a thousand years earlier than the Scots."

One week later, Irish newspapers reported the following: "After digging as deep as 5000 meters in a County Mayo bog, Irish scientists have found

absolutely nothing. They, therefore, have concluded that 5000 years ago, Ireland's inhabitants were already using wireless technology."

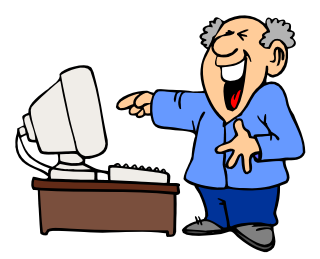

# **I DON'T KNOW IF YOU KNOW THIS,**

*but you can now purchase Kosher computers!*

**T** hey are made in Israel by a company called DELL-SHALOM. The price is so low, even with the shipping from Israel! However, before you purchase a kosher computer of your own, you should know that there are some important changes from the typical non-kosher computer you are used to, such as:

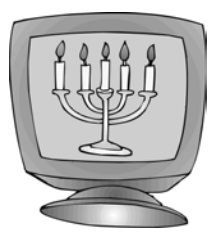

- 1) The "Start" button has been replaced with the "Let's go!! I'm not getting any younger!" button.
- 2) You hear "Hava Nagila" during startup.
- 3) The cursor moves from right to left.
- 4) When Spell-checker finds an error it prompts, "Is this the best you can do?"
- 5) When you look at erotic images, your computer says, "If your mother knew you did this, she would die."
- 6) It comes with a "monitor cleaning solution" from Manischewitz that advertises it gets rid of all the "schmutz und drek."
- 7) When running "Scan Disk" it prompts you with a "You want I should fix this?" message.
- 8) After 20 minutes of no activity, your PC goes "Schloffen."
- 9) The PC shuts down automatically at sundown on Friday evenings.
- 10) It comes with two hard drives-one for fleyshedik (business software and one for milchedik (games).
- 11) Instead of getting a "General Protection Fault" error, your PC now gets "Ferklempt."
- 12) The multimedia player has been renamed to "Nu, so play my music already!" corner.
- 13) When your PC is working too hard, you occasionally hear a loud "Oy Gevalt!"
- 14) Computer viruses can now be cured with matzo ball soup.
- 16) When disconnecting external devices from the back of my PC, you are instructed to "Remove the cable from the PC's tuchus."
- 17) After your computer dies, you have to dispose of it within 24 hours.
- 18) But best of all, if you have a kosher computer, you can't get SPAM…

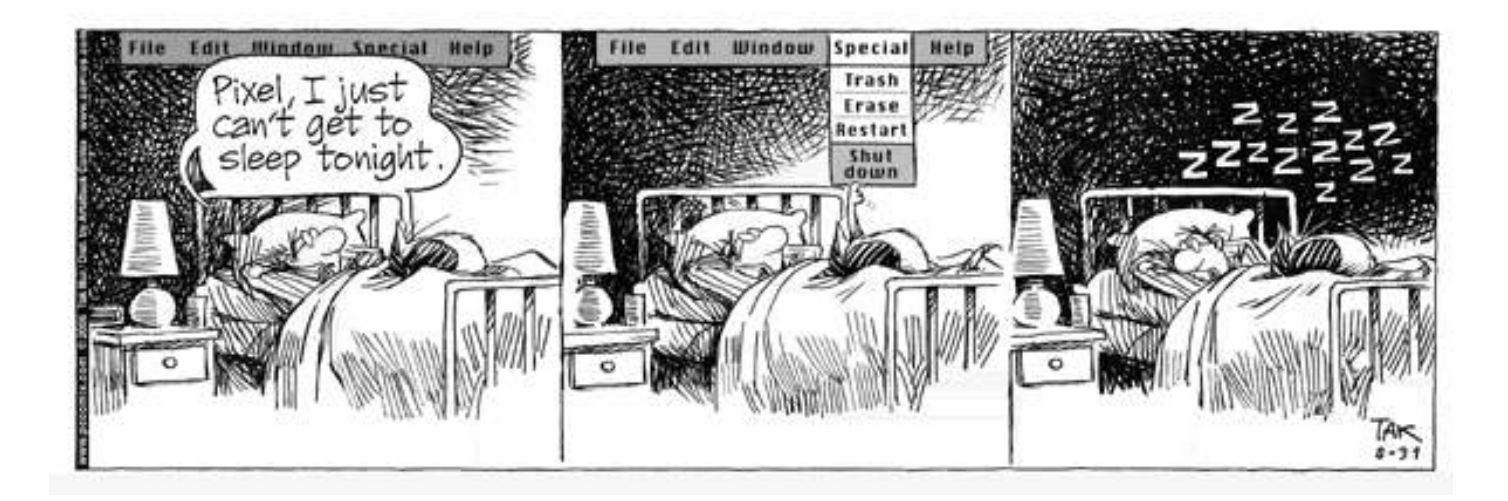

# WE NEED VOLUNTEERS!

May 17-18, 2008

**L IKE THE MAJOR CITIES AROUND THE WORLD THAT BID FOR THE OLYMPICS,** we won the bid for the first APCUG regional Leadership Development Conference to be held east of the Mississippi. On May 17 and 18 at the West Nyack Palisades Center Mall, two days of meetings, motivational speeches, much discussion about how to run a PC Users

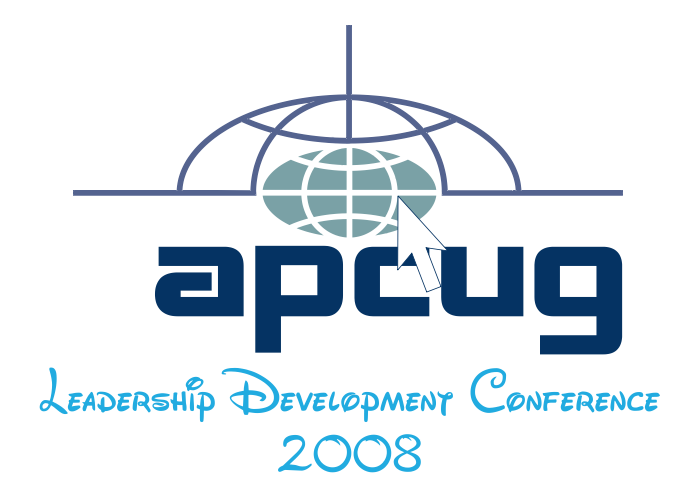

group and what's most important: **how to increase membership,** will be held. The RPCUG will be the hosting APCUG Chapter for representatives from more than 100 chapters. We hope to have an attendance of anywhere from 200 to 500 people from Florida to Maine to the Mississippi River.

This summer on August 22, Jack Marsala, Sam Wexler, Dick Kranz and myself were the steering committee for 32 representatives from five APCUG chapters who met in Wappingers Falls, NY and discussed how we can increase membership and better serve our organizations. This was so well received that we decided to expand the program and offer this to all the APCUG chapters in the eastern half of the United States. This has never been done before, and from the preliminary programming we have already scheduled we think this will be a wonderful event. Rockland County, our mall and major highway access is a perfect location. The management at the Palisades Center Mall has already booked all three meeting rooms on the fourth floor for us.

We are proud to be the hosting sponsor of this major event. We need volunteers to help in many ways. Two breakfasts will be served, and we will register hundreds of people. We will need poeple to man a General Information Table to inform our visitors about the area and activities.

Since this will be held in our own backyard, we welcome your attendance in this event and need a corp of volunteers to help make this a success. Please check out the preliminary website of www.apcug-ldc2008.org.

We are calling this a **Leadership Development Conference,** with Saturday being devoted to growing membership, as this is of concern to all groups today. For those of us who remember the years when our membership was 300-plus, we know that the more active members we have the more workshops

we can offer - hopefuly those that are of interst to all.

Send me an e-mail at hank@pcrenew.org to volunteer to help at this first of what we hope will be many regional meetings. If you build it …they will come to Rockland and see what a great group we have here!

—Hank Feinberg

### A Poem For Your Consideration

- *Don't you wish when life is bad and things just don't compute that all we really had to do was stop and hit reboot?*
- *Things would all turn out ok life could be so sweet if we had those special keys ctrl-and alt-delete!*
- *Your boss is mad your bills not paid your wife, well she's just mute. Just stop and hit those wonderful keys that make it all reboot.*
- *You'd like to have another job you fear living in the street? You solve it all and start anew ctrl and alt delete!*

# PCRe-News

#### —Hank Feinberg

**D** o you pay your rent? Do you know who said "The service you do for others is the rent you pay for the time you spend on earth?" Perhaps that is a creed we should all live by. We are fortunate to have our health and live in the most prosperous nation ever in the history of the world.

According to the 2003 census more than 70 million American households have more than one computer. Consider that only 4% of the population in South America and 1% in Africa have computers. We are indeed blessed with wealth and technology - actually, to excess.

It is estimated that within the next three years, because of upgrades to Windows Vista, over 250 million computers will be discarded. If 5% of the families in Rockland County alone live at or below the poverty level that is over 7,000 families at 2.5 people per family. There will be more than enough inventory to take care of our community.

The numbers speak for themselves. This is why we started PC ReNew almost six years ago and to date, through collaborative hard work and dedication, we have given over 2,000 computers away. I thank everyone involved for making this the "Home of THE BIG HEARTS."

We are currently receiving almost 200 laptops and are now working on the national stage with *Soldiers Angels* to help improve the lives of our soldiers injured in Afghanistan and Iraq. Last May 3<sup>rd</sup> I went Washington to spend three days discussing the wounded and what can be done for them. I toured Walter Reed Hospital and met with key personnel. I also visited the local Fisher House to discuss their electronic needs.

PC ReNew is entering a new era as we begin to help on a national level. Our program is a model for other PC Users groups around the country, especially those near the 160 Veterans Hospitals and six acute care facilities. We are, and will continue to be, making a difference We have learned how to run a wonderful organization with dedicated volunteers that give back to our community every day.

By the way, *Mohammed Ali* said "The service you do for others is the rent you pay for the time you spend on Earth." Not bad for a fighter!

### **RPCUG WORKSHOPS**

The following schedule is for the upcoming New Beginner MS Word & Advanced MS Excel Workshops. Vince Mirandi will be teaching the courses. The Workshops will be held in the New City Library, 7-9PM.

We look forward to seeing you! Attendees are encouraged to bring their laptops to the workshop, although they are not necessary for the course. For Advanced Excel, please bring specific topics you desire to be taught so that the instructor can cover those topics in future classes.

Please check RPCUG Calendar for any changes or updates prior to the scheduled Workshop.

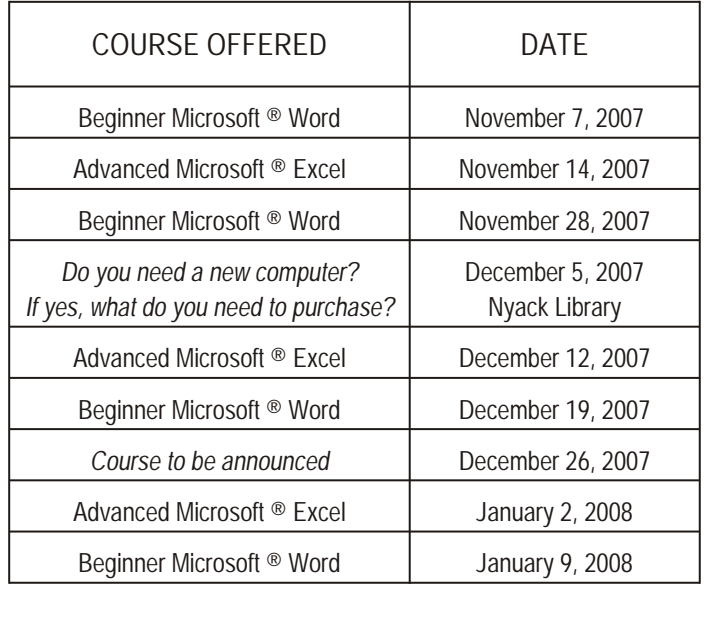

# **CRAFTS made from Recycled Computer Stuff**

### **CD Ornaments**

Save those AOL CDs and fill your Christmas tree with pretty, reflective ornaments.

**You Need:** Two CDs you don't need Gold Cord Tacky Glue or Low Temp Glue Gun **Gemstones** 

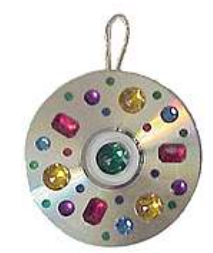

**Instructions:**

Glue two CDs back-to-back,

sandwiching a loop of cord between them for hanging.

Decorate with gemstones and glitter.

### **Recycled Disco Ball**

Help your young teen make a disco ball from CDs and hang it by the window.

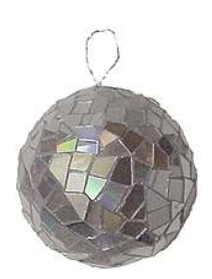

**You Need**: 6 to 8 CDs you don't need 5" Styrofoam Ball Tacky Glue or Low Temp Glue Gun Wire for Hanging Kitchen Shears

**Instructions:**

Cut CDs into irregular ½" pieces. Some pieces will splinter. Discard the splintered pieces. Wrap wire around Styrofoam ball in two directions. Bring lose wire ends together and form into a loop.

Glue CD pieces all around Styrofoam ball. Hang from wire.

### **Floppy Disk Photo Cube**

Terrific for Dad's desk at work or home!

**You Need:** 6 Old 3½" Floppy Disks Blank Index Stock 6 Photos You Can Cut Low Temp Glue Gun Double Stick Tape

**Instructions:**

Lay one disk face down on your work space. Use a low temp glue to attach one disk to each side and a disk on the top.

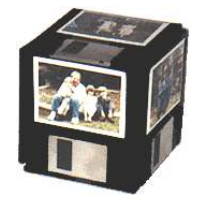

Cut six pieces of index to 2-1/8" x 2-3/4". Use double stick tape to attach one to each floppy. Cut photos to 1-7/8" x 2-1/2" Use double stick tape to attach photos in the center of rectangle index leaving a white border around each picture.

Have fun with your kids and grandkids! Find more of this stuff at:

www.makingfriends.com/readers\_cds.htm

### BANISH CRAPWARE with the PC DECRAPIFIER

**THE PC DECRAPIFIER** removes crapware—the system-hogging, usually unwanted programs vendors stuff onto new PCs.

You know the drill: You fire up your new machine, only to find the desktop littered with icons and a deluge of pop-ups to install this, register that and update the other. The PC Decrapifier, which is a simple executable that doesn't even require installation, can detect upwards of 50 common programs and optionally remove any of them. Of

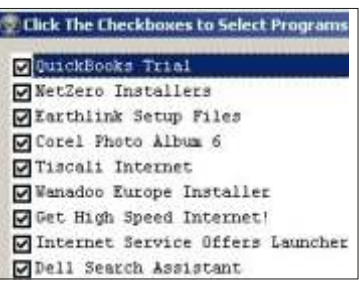

course, once they're gone, they're gone (unless you have a system-restore CD that includes the shovelware), so be selective about what you delete.

The PC Decrapifier is FREE for personal use. You can download it here: www.pcdecrapifier.com/product

## RPCUG "Everybody Wins" Membership Drive **Win a Dell Inspiron Laptop!**

Starting Date: October 9, 2007 ~ Ending Date: April 9, 2008

#### **Many Ways to Win ••• Here's how it works!**

- 1) Extend your membership by 6 months, when you bring in one or more new members to join RPCUG, you receive a free Six Month extension to your membership.
- 2) The new member will receive a free one year subscription to the **"On-Line" Electronic Version of Smart Computing Magazine,** a \$17 value (½ the cost of membership).

This is definitely a WIN … WIN situation for the applicant, you and RPCUG!

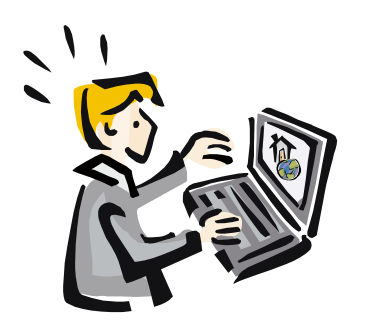

#### **Earn a free Dell lnspiron Laptop!**

When you bring in two or more new members, you will receive a refurbished **Dell Inspiron 3800 Laptop** computer or an additional six-month extension. The laptop is a 500 Celeron with 128 Meg RAM, PCMCI Wireless Card, power cord with charger. Installed software: Windows 98SE, OpenOffice Suite and AVG Anti-Virus.

WE ALL NEED TO WORK TOGETHER TO INCREASE OUR MEMBERSHIP. Bring a friend to the next meeting and Join the Fun!"

# **WANT TO JOIN THE GROUP? HERE'S HOW!**

Bring your completed application and a check payable to RPCUG to a meeting or mail your application and check to: RPCUG at PO Box 802, New City, NY 10956. (PLEASE PRINT ALL INFORMATION)

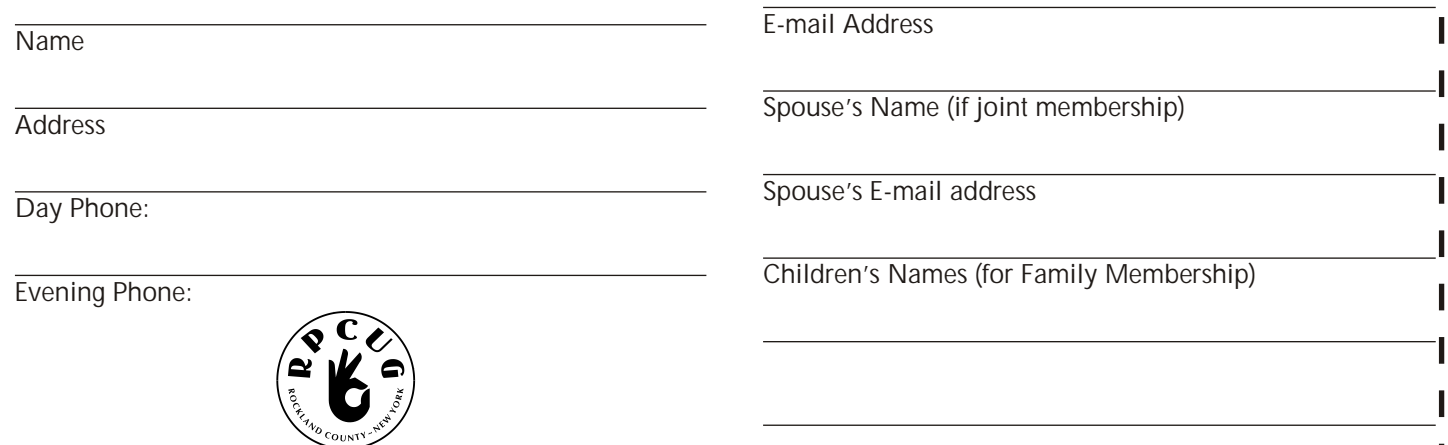

# SOFTWARE available for REVIEW

Email Roberta at Reviews@rpcug.org or Ken at President@rpcug.org

- 4 **Flashpaste Professional** is a clever little utility that lets you make a boilerplate text you would normally type manually, save it to a mini-database and paste it automatically into any document. *Softvoile:* http://softvoile.com
- 4 **Axialis IconWorkshopTM 6.10** is the newest version of its award-winning tool for authoring icons for Windows and Macintosh platforms. *Axialis Software* www.axialis.com
- 4 **Easy Photo Recovery 1.5**, the latest version of a highly acclaimed software tool for restoring lost data from various multimedia devices *ObjectRescue*: www.easyphotorecovery.com

4 **ForexTester 1.11** An easy-to-use application lets you prepare yourself for Forex market conditions by playing various market scenarios, either in real time or at a modified speed level, giving you a chance to practice an unlimited number of "buy & sell" strategies and view their results. *Forex Tester Software:* www.forextester.com

#### **KEEP YOUR PRINTER YOUTHFUL**

When the print heads or nozzles in an ink jet printer start to dry up, printing is dramatically affected. This drying causes poor print quality, streaking print, white lines across the printed page, and eventually no printing at all. All you have to do to keep the print heads and nozzles in good working order is to *use the printer.* It is inactivity that causes the deathly dryness. So go ahead and print often. If you don't print on a regular basis, be sure to print a test page at least one a week.

If you won't be using your printer for a few weeks, it may be wise to remove the cartridges and put them in sealed plastic bags. However, each printer may be different, so be sure to check the documentation that came with your printer for the proper procedure.

- 4 **ClipMate 7.2** a Windows productivity tool that turns the under-powered Windows clipboard into a graphics and text powerhouse. Users can organize, view, manage, search and edit their clips using a familiar interface that is similar to Windows Explorer. And now they can take ClipMate with them, on any removable drive equipped with the U3 Smart Launchpad or the PortableApps.com menu. *Thornsoft*: www.thornsoft.com
- 4 **Titan Backup v. 1.2** a powerful Windows application that makes it easy for businesses to create backups of their critical files and folders. Unlike backup programs that are too complicated or too cumbersome to use, Titan Backup's Wizard makes it easy to create and schedule backups of important data

*Neobyte Solution:* www.titanbackup.com

4 **FreewareWise Registry Cleaner 2.8** This is a freeware tool that enables users to clean he Windows Registry safely and quickly.

*Wise Cleaner:* www.wisecleaner.com Direct download link:

www.wisecleaner.com/WRCSetup.exe

#### **NO MORE TEXTBOOKS?**

Students at Empire High School in Vail, AZ started class this year with no textbooks. Instead, the school issued laptop computers to each of its 340 students, becoming one of the first U.S. public schools to turn away from printed textbooks. Empire High, which opened for the first time this year, was designed specifically to have a textbook-free environment.

The school isn't entirely paperless, however. It has a library, and students are often assigned outside reading. "We're not trying to eliminate books," ... "We love books!"

## Review: WiseCleaner, 2.84

reviewed by Steve Weinberg

*"My computer is running slower than it used to." "My computer doesn't work right any more since I un-installed that software that I no longer needed."*

Does either of those statements describe your computing environment? If it does, you may need your registry cleaned. The Registry is a complex Windows system file that contains information critical to the operation of Windows on your PC. It contains records that govern the operation of most software and hardware on your system.

**Wise Registry Cleaner,** Version 2.84, is a program that seems to be very safe for cleaning up that Registry and removing obsolete and incorrect entries that clutter it up and make many operations slow down. And, it's FREE!

The publisher, WiseCleaner, describes it like this: "It scans the Windows registry and finds incorrect or obsolete information in the registry. By fixing these obsolete information in Windows registry, your system will can work better and more quickly."

Notice that the English is improper. This is what you can expect from the documentation throughout this software offering. The instructions are poor and the software is a bit quirky as it sometimes hangs on exit.

Now that the bad news is out of the way, the good news is that it does a very thorough job of removing those obsolete entries in the registry. So much so, that I've used it on three PCs to date and removed over 700 entries on one and 400 to 500 entries on the other two. The best thing is that the computer keeps on humming (a bit faster) without all the excess baggage. Note that each of these PCs is running Windows XP, service pack 2.

It is safe to use as it allows you to back up the registry prior to each cleanup operation. Operation is quick. Here's a screen shot of what you'll see when the initial scan is finished:

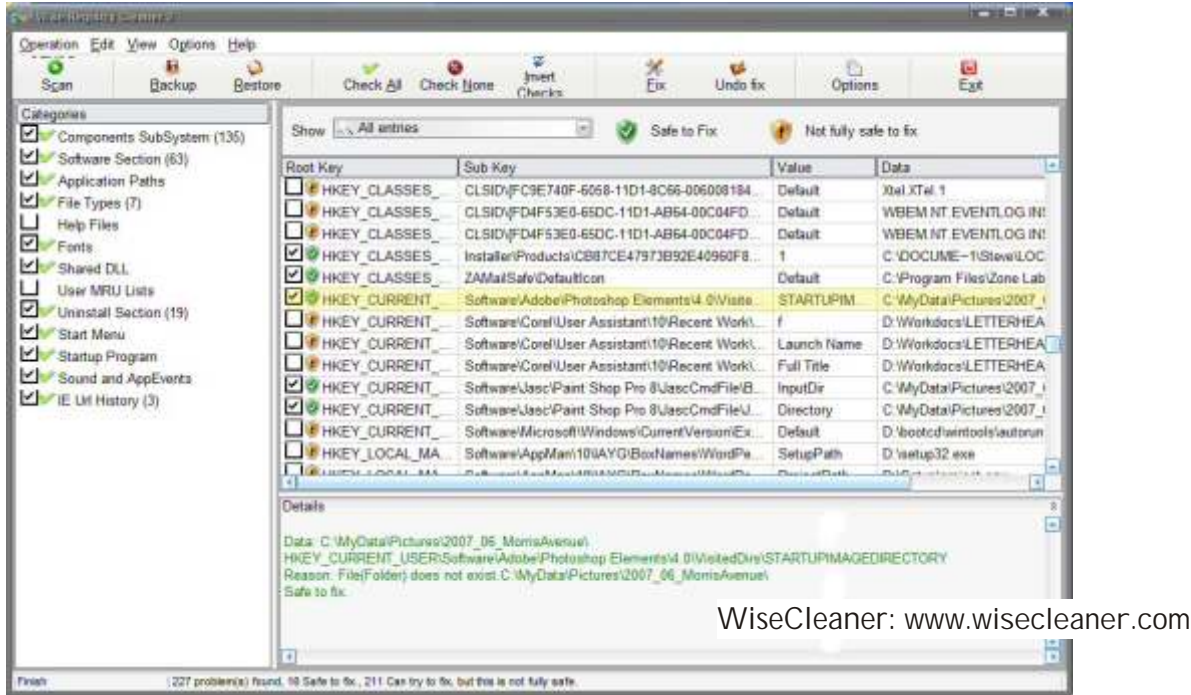

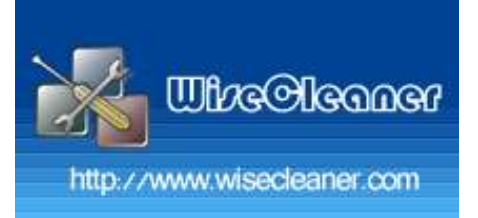

# WINDOWS XP TIPS and TRICKS

Use WinXP's Taskbar Address Bar (DG) Many users overlook WinXP's ability to keep an open Address bar in the Taskbar. Right-click the Taskbar, select the Toolbars menu, and click Address. This will add an Address bar to your Taskbar that looks and acts like the Internet Explorer Address bar. If the full bar is not visible, just double-click Address to expand it. You can type in URLs to launch the browser directly into this destination. If you have several IE windows open, the Taskbar Address bar will control the window in the foreground.

**Stop Printing that Document (DG)** 

Sometimes you begin to print a document and then change your mind. How do you stop a print job? Because your program simply passes off its printing jobs to Windows, there is no obvious way to cancel printing. It can be done if you're crafty, however. Follow these steps: Locate the printer icon located on the taskbar at the bottom-right of your screen. (Look near the current-time display.) This printer icon appears only when Windows is sending something to the printer. Depending on how much you're printing and how fast your printer is, you may not even see it at all. If you don't, you're out of luck and you may as well quit right now and eat some ice cream.

Double-click the little printer icon.

Click the name of your document "job" in the Print Manager's list.

Choose Document->Cancel Printing. You may be asked whether you really want to terminate the employee, er, print job. Click OK. If you're using a network printer, you may not be able to cancel the document. Oh well. Choose Printer—>Close. You are zapped back to your program, ready for more editing action.

#### Killing a Window (DG)

Have you ever had one of those windows that misbehave? By "misbehave," I mean you cannot get it to Maximize or Minimize. Sometimes Web programmers want to splash a screen onto your PC with no controls and will use this technique so that you can't get their junk off your screen. For some bizarre reason they think this is a good thing. Anyway, you do have some control with the standard Windows window control options.

Click anywhere in the misbehaving window and hit Alt + Spacebar.

On the resulting menu, you can choose Close and kill the window.

Turning Off Your Computer (DG) Choose the Turn Off option when nobody else will be using the computer until the next morning. Windows XP saves everything, and tells you when it's okay to turn off your computer. (Sometimes it turns it off for you.) When you choose Turn Off Computer, Windows clings like a sleepy cat, tossing up these three options:

Standby: Also called Hibernate on some laptops, this option quickly saves all your work and puts the computer in virtual sleep  $-$  a delicate mode between on and off. Avoid it.

Turn Off: Choose this option when you're done for the day. Let you  $-$  and your computer  $$ get some real sleep. When Windows XP leaves the screen, turn off the computer and the monitor, if Windows XP doesn't do it automatically.

**Restart: Only choose this option when** Windows XP screwed something up: Several programs crashed, or Windows seems to be acting awfully weird. Windows XP turns off and reloads itself, hopefully feeling refreshed. When you tell Windows XP that you want to quit, it searches through all your open windows to see whether you've saved all your work. If it finds any work you've forgotten to save, it tosses a box your way, letting you click the OK button to save it. Whew!

You don't have to shut down Windows XP every night. In fact, some people leave their computers turned on all the time, saying it's better for their health. Others say their computers are healthier if they're turned off

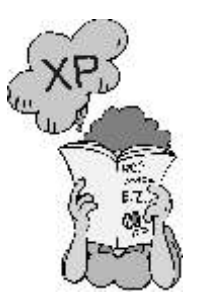

each day. However, every body says to turn off your monitor when you're done working. Monitors definitely enjoy cooling down when not being used.

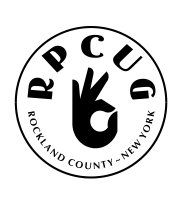

ROCKLAND PC USERS GROUP PO Box 802 New City, NY 10956

#### **FIRST CLASS**

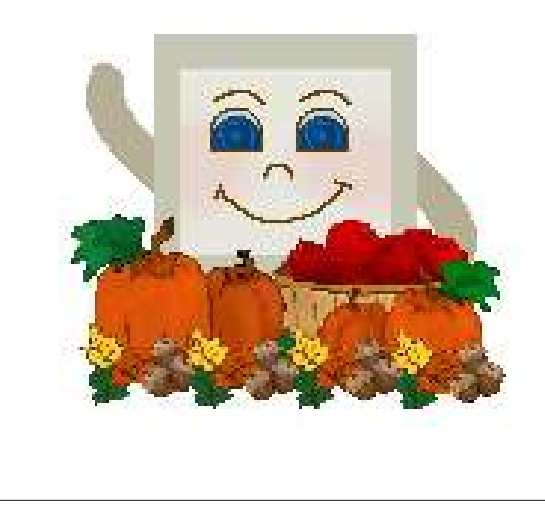

# A Newsletter!

**YES, IT'S BEEN A LONG TIME.** Sometimes us volunteers get distracted by work and families, and for some of us those pesky paying customers! We'd like to produce this newsletter on a regular basis, but HELP is needed. **THIS IS YOUR NEWSLETTER.** Do a software review, send a cartoon or an article you've read, or write one yourself. Don't worry about grammar or spelling - that's what editors are for. Let us know what you can contribute! We are also going to accept ads from those of our members who own small businesses or supply consulting services. Please email your information to the editor: ed@rpcug.org. We hope to hear from you!

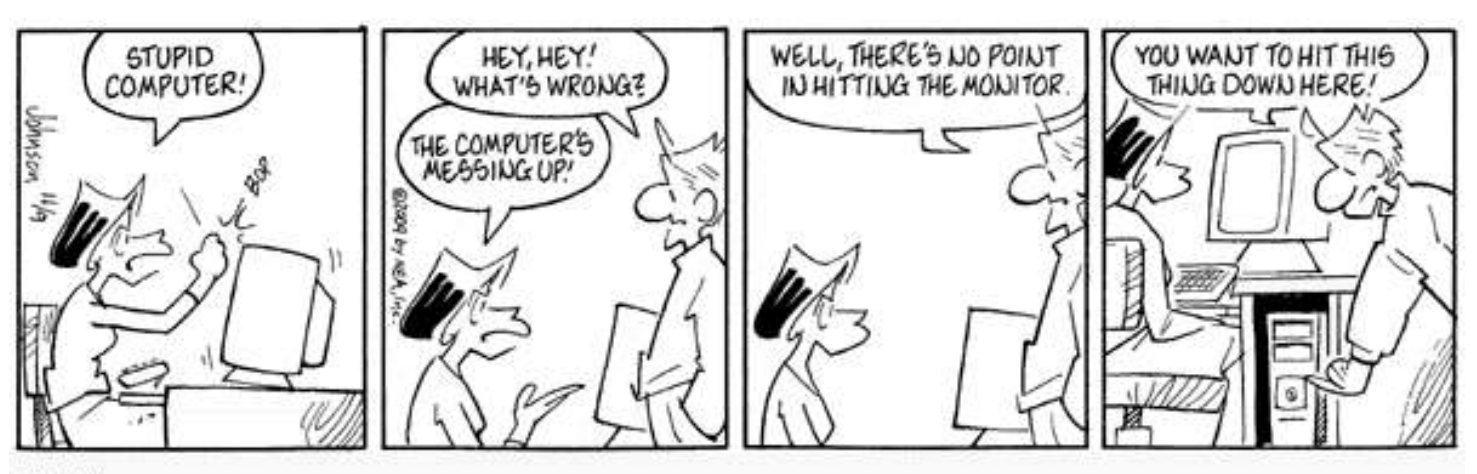

© NEA, Inc.